# **Eigenschaften**

- 14, 28, 128 Fahrstufen, je nach Datenformat
- Kurze (1-127) und lange (DCC 128-9999) Adressen
- RailCom® und RailCom Plus® fähig
- Alle Ausgänge fahrtrichtungsabhängig einstellbar
- Licht- und Funktionsausgänge für den Analogbetrieb
- Zweite Dimmung für alle Ausgänge schaltbar
- Einfaches Function Mapping, F0 F12
- Erweitertes Function Mapping, F0 F68
- Funktionsausgänge: Blinken mit variabler Zeit
- Funktionsausgänge: 2 Phasen für Wechselblinker
- Feuerbüchse mit Einstellparametern
- Ein-, Ausblenden der Licht- und Funktionsausgänge
- Energiesparlampeneffekt
- Leuchtstofflampen Einschalteffekt
- 8 Modulationsverläufe für z.B. amerikanisch Lichteffekte wie Mars Light, Gyra Light, u.a.
- Anschlüsse für LISSY-Minisender 68410
- Motorola mit 3 Adressen für die Funktionen F1 F12
- Alle Ausgänge gegen Überlastung gesichert
- Fehlerspeicher für Funktionsausgänge
- DCC CV-Programmierung, Motorola Programmierung
- Hauptgleisprogrammierung POM (DCC)
- Decoderprogrammiersperre

### **Beschreibung**

Dieser Funktionsdecoder ist ein kleiner, sehr leistungsfähiger Multiprotokolldecoder. Er kann in DCC- und Motorola Digitalsystemen oder im Analogmodus mit Gleich- oder Wechselspannung verwendet werden. Die jeweilige Betriebsart wird automatisch erkannt. Der Decoder ist RailCom® und RailCom Plus® fähig. Er verfügt über zwei fahrtrichtungsabhängige Beleuchtungsausgänge, sowie über vier zusätzliche Sonderfunktionsausgänge. Die Zuordnung der Sonderfunktionsausgänge kann den Funktionstasten F0 - F12 der Digitalzentrale frei zugeordnet werden (kleines Function Mapping). Im Motorolaformat sind diese über drei Adressen schaltbar. Darüber hinaus beherrscht der Decoder auch das erweiterte Function Mapping. Im erweiterten Function Mapping ist das gleichzeitige Ein-, oder Ausschalten von mehreren Ausgängen abhängig von verknüpften Bedingungen

Service: Bei einem eventuellen Defekt, senden Sie uns bitte den Baustein mit dem Kaufbeleg, einer kurzen Fehlerbeschreibung und der Decoderadresse zu.

> (F-Tasten, Fahrtrichtung, Lok steht / fährt) mit einer Funktionstastenzuordnung F0 - F68 möglich. Der Decoder ist programmierbar über DCC- und Märklin- Steuergeräte. Mit allen Geräten sind alle CVs zu programmieren. Im Auslieferungszustand erkennt der Decoder automatisch die Datenformate DCC und Motorola, sowie den Analogbetrieb. Die gewünschte Betriebsart kann jedoch auch manuell festgelegt werden.

# **Einbau des Funktionsdecoders**

#### **Anschlussstecker**

Je nach verwendeter Beleuchtungsplatine stecken Sie die 5- und 7- poligen Anschlussstecker in die dafür vorgesehenen Steckbuchsen oder Stiftleisten.

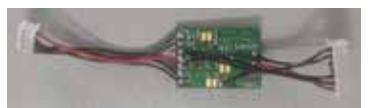

# **Befestigung des Decoders im Fahrzeug**

Benutzen Sie das beigelegte Klebepad, um den Decoder im Fahrzeug zu befestigen. Das Klebepad schützt den Decoder vor leitenden Verbindungen und hält ihn sicher in seiner Lage fest.

Achten Sie bei der Platzierung des Bausteins im Fahrzeug darauf, dass nirgendwo eine leitende Verbindung entsteht! Stellen Sie sicher, dass auch nach Schließen des Fahrzeuges keine Kurzschlüsse entstehen können und keine Kabel eingeklemmt werden. Überprüfen Sie den korrekten Einbau mit einem Durchgangsprüfer oder einem Ohmmeter.

**Ein Kurzschluss im Bereich von Motor, Beleuchtung, Schleifer und Radsätzen zerstört den Baustein und eventuell die Elektronik der Lok!**

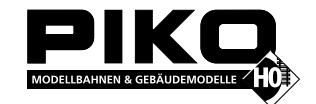

Märklin und mfx® sind eingetragene Warenzeichen der Gebr. Märklin & Cie. GmbH, Göppingen Motorola ist ein eingetragenes Warenzeichen der Motorola Inc. Tempe-Phoenix (Arizona/USA) RailComPlus® ist ein eingetragenes Warenzeichen von Lenz Elektronik GmbH

**HINWEIS:** Dieses Produkt ist kein Spielzeug und für Kinder unter 14 Jahren nicht geeignet. Jede Haftung für Schäden aller Art, die durch unsachgemäßen Gebrauch, sowie durch nicht beachten dieser Anleitung entstanden sind, ist ausgeschlossen.

#### **Wenn Sie Fragen haben, wir sind für Sie da!** Internet: www.piko.de

E-Mail:info@piko.de Hotline: Di + Do 16-18 Uhr, Tel.: 03675 897255

#### **Garantieerklärung**

Jeder Baustein wird vor der Auslieferung auf seine vollständige Funktion überprüft. Sollte innerhalb des Garantiezeitraums von 2 Jahren dennoch ein Fehler auftreten, so setzen wir Ihnen gegen Vorlage des Kaufbelegs den Baustein kostenlos instand. Der Garantieanspruch entfällt, wenn der Schaden durch unsachgemäße Behandlung verursacht wurde. Bitte beachten Sie, dass, laut EMV-Gesetz, der Baustein nur innerhalb von Fahrzeugen betrieben werden darf, die das CE-Zeichen tragen.

Änderungen und Druckfehler vorbehalten. Stand 03/23 Abschrift und Vervielfältigung nur mit Genehmigung des Herausgebers.

# **# 56124**

# **Multiprotokoll-Funktionsdecoder für DCC mit RailCom+® und Motorola®**

**- nur passend für alle PIKO Steuerwagen mit Steckschnittstellen -**

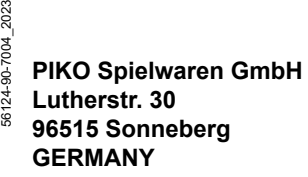

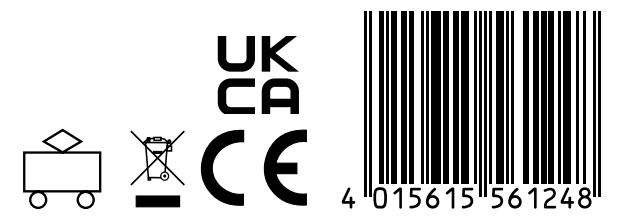

# **Tabelle der einzelnen CVs (Configuration Variables)**

1. Auf der Leiterplatte des Fahrzeugs müssen für die verstärkten Ausgänge A5 und A6 des Funktionsdecoders die Lötbrücken vom mittleren Kontakt zu "L" geöffnet und zu "V" (A5V und A6V) geschlossen werden. Weiter sind die Widerstände R17 und R19 zu entfernen:

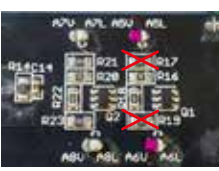

2. Die Programmmierung für das Funktionsmapping wird wie folgt geändert:

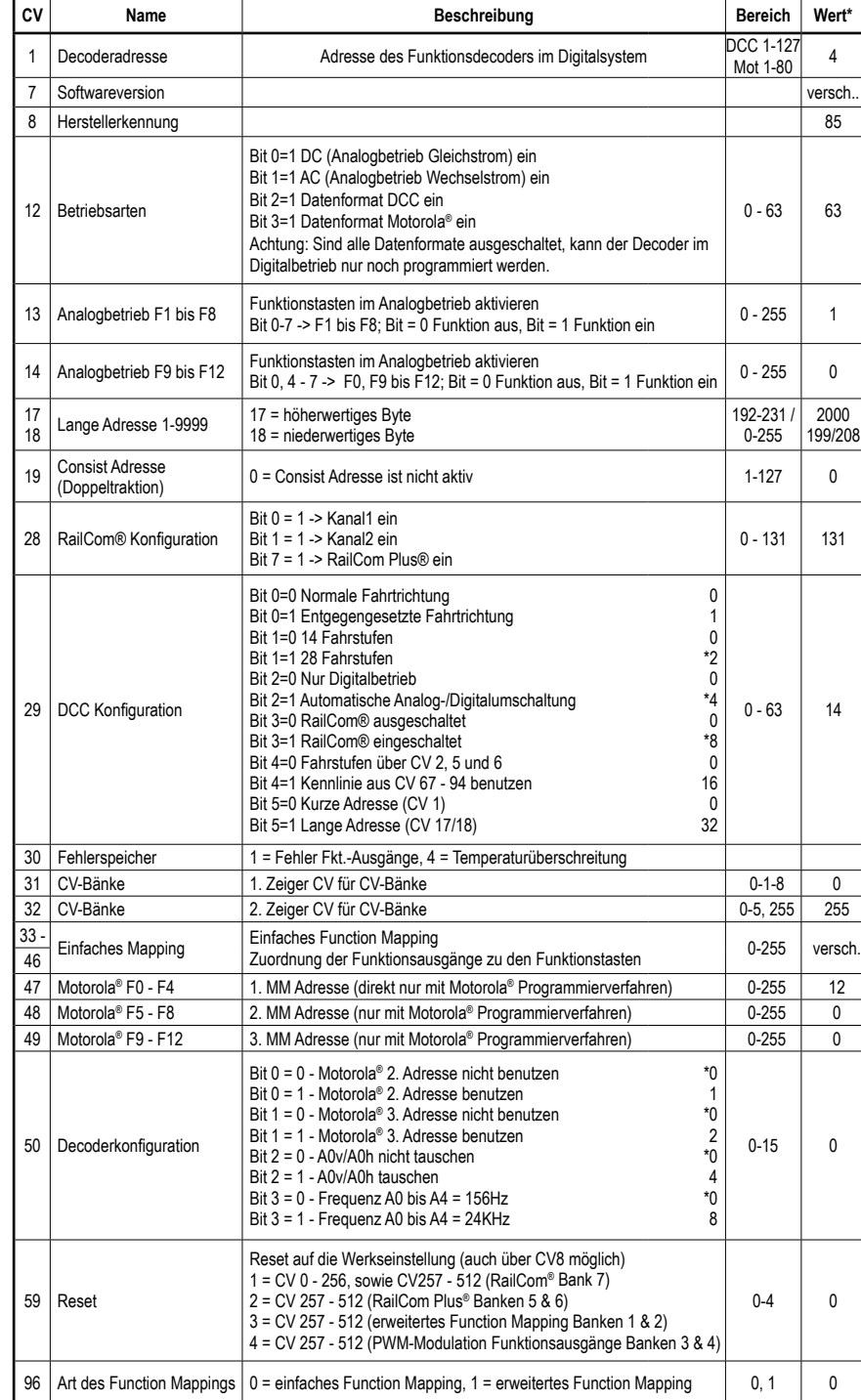

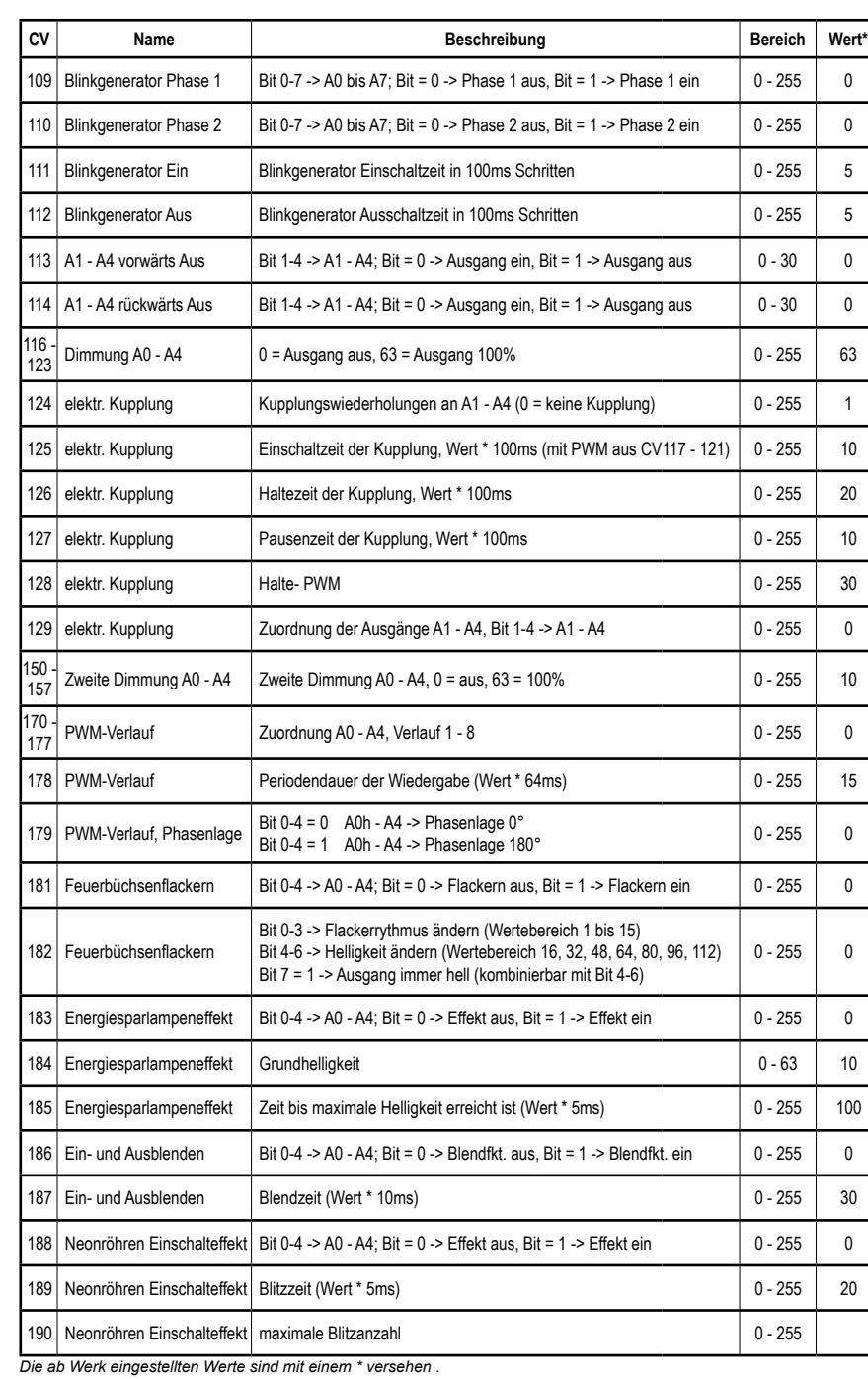

**HINWEIS:** Kommt dieser Funktionsdecoder #56124 in einem Steuerwagen BDt EW II der SBB zum Einsatz, müssen folgende Änderungen beachtet werden:

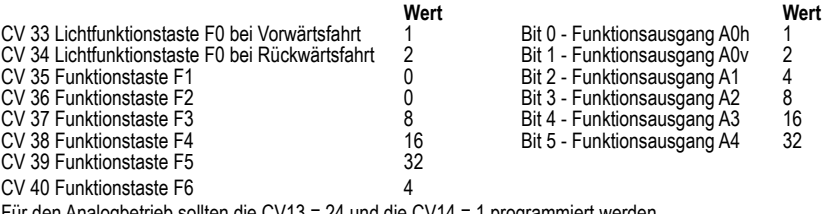

Für den Analogbetrieb sollten die CV13 = 24 und die CV14 = 1 programmiert werden.

Bits 0 - 3 ändern den Flackerrythmus (Wertebereich 1 bis 15). Bits 4 - 6 ändern die Helligkeit (Wertebereich 16, 32, 48, 64, 80, 96, 112). Mit dem Wert 128 ist der Ausgang immer hell, kann aber mit dem Wertebereich 16 bis 112 kombiniert werden. Da in einer CV nur ein Wert programmiert werden kann, ergibt sich das Flackern aus der Summe der Einzelwerte des Flackerrythmus plus der Summe der Einzelwerte der Helligkeit (Summe der Bits 0 -3 plus Summe der Bits 4 - 6). Die Kombination aller Bits führt zu verschiedenen, zufälligen Flackerbildern.

#### **Steuerung einer elektrischen Kupplung**

Die Funktionsausgänge können auf eine alternative, also zweite Dimmung eingestellt werden (z.B. für ein Fernlicht). Die Einstellungen der Werte für die alternative Dimmung werden in den CVs 150 (A0v/A0h), 151 (A1), 152 (A2), 153 (A3) und 154 (A4) abgelegt. Im erweiterten Function Mapping (CV96 = 1) werden die alternativen Dimmungen der CVs 150 - 154 über die dort möglichen Bedingungen aktiviert (siehe "Erweitertes

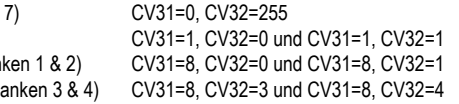

Elektrische Kupplungen bestehen aus feinsten Kupferdrahtwicklungen. Diese reagieren in der Regel empfindlich auf dauerhaften Stromfluss, weil sie dadurch relativ heiß werden. Der Decoder kann bei entsprechenden Einstellungen dafür sorgen, dass die Funktionsausgänge nach einer einstellbaren Zeit selbstständig abschalten, ohne dass dazu die Funktionstaste ausgeschaltet werden muss. Weiter kann der Decoder dafür sorgen, dass die Kupplung nur für einen kurzen Einschaltmoment mit einer einstellbaren hohen PWM angesteuert wird um die Kupplung sicher zu heben. Nach diesem Moment wird weniger Energie benötigt um die Kupplung oben zu halten. Auch diese, niedrigere PWM, sowie die benötigte Haltezeit sind einstellbar. Sollten die genutzten Kupplungen nicht beim ersten Versuch sicher entkuppeln, so kann auch eine Anzahl an Kupplungswiederholungen eingestellt werden. Bei der Einstellung der Kupplungswiederholungen gilt, "so viele wie nötig, so wenige wie möglich". Damit eine permanente Wiederholung nicht zur Zerstörung der Kupplungswicklungen führt, muss eine Ausschaltzeit in 0,1s Schritten eingetragen werden, die der Decoder immer abwartet, bevor er einen

Mit den CVs 13 und 14 kann festgelegt werden, welche Funktionsnummern F0 - F12 im Analogbetrieb eingeschaltet sind. In den CVs 13 und 14 werden also nicht die Ausgänge, sondern die Funktionsnummern hinterlegt, die in den CVs 33 - 46 für die jeweiligen Ausgänge eingetragen sind.

Um den Decoder wieder in Werkseinstellung zu bringen, können in der DCC-Programmierung zwei (CV8, CV59), in der Motorola- Programmierung eine CV (CV59) genutzt werden. Um nicht alle verfügbaren Bereiche neu zu schreiben, kann entschieden werden, welche Bereiche in Werkseinstellung gebracht werden sollen. Der zu programmierende Wert 1-4 setzt folgende CVs in Werkseinstellung: 1 = CV0 - 256, sowie CV257 - 512 (RailCom® Bank  $2 = CV257 - 512$  (RailCom Plus® Banken 5 & 6) 3 = CV257 - 512 (erweitertes Function Mapping Ban 4 = CV257 - 512 (PWM-Modulation der Ausgänge Ba

weiteren Entkupplungsvorgang durchführt. CV124 = Anzahl der Kupplungswiederholungen CV125 = Einschaltzeit in 100ms Schritten mit der PWM aus CV117 (A1) bis CV120 (A4) CV126 = Haltezeit in 100ms Schritten CV127 = Ausschaltzeit in 100ms Schritten, (0=keine Kupplungssteuerung) CV128 = Halte PWM CV129 = 2 -> Kupplung für A1 CV129 = 4 -> Kupplung für A2  $CV129 = 8 \rightarrow$  Kupplung für A3 CV129 = 6 -> Kupplung für A4

Eine Kombination (Summe der Einzelwerte) ist natürlich auch hier wieder möglich.

## **Ausgänge auf eine zweite Dimmung schalten (z.B. Beleuchtung dunkler, oder Fernlicht)**

Function Mapping).

### **HINWEIS:**

Weiter Informationen zu den Einstellmöglichkeiten des erweiterten Mappings und den Modulationen der PWM-Ausgaben (nordamerikanische Lichteffekte) entnehmen Sie bitte der ausführlichen Bedienungsanleitung, welche Sie in unserem Webshop als PDF auf der Seite des jeweiligen Artikels finden.

### **Analogbetrieb**

#### **Rücksetzen auf Werkseinstellung (Reset)**

**ACHTUNG!** Bei einem Reset des Decoders werden alle ab Werk programmierten, spezifischen Einstellungen überschrieben! Bitte führen Sie einen Reset deshalb nur in wirklich dringenden Notfällen durch. Sollten Sie dennoch einen Reset durchführen, können ab Werk programmierte Funktionen eventuell nicht mehr funktionieren und Sie müssen das individuelle FunctionMapping (siehe FAQ) neu programmieren!

Der Funktionsdecoder hat einen Blinkgenerator, der den Ausgängen zugeordnet werden kann. Sowohl die Einschaltzeit, als auch die Ausschaltzeit des Blinkgenerators sind getrennt voneinander einstellbar. In der CV109 kann festgelegt werden, welcher Ausgang den Blinkgenerator benutzen soll. Ferner kann in der CV110 festgelegt werden, welcher Ausgang den Blinkgenerator mit um 180° gedrehter Phasenlage benutzen soll. So kann z.B. ein Wechselblinker realisiert werden.<br>CV109 = 1 -> A0v/A0h blinken CV110 = 1 -> A0v

CV109 = 1 -> A0v/A0h blinken CV110 = 1 -> A0v/A0h blinken mit gedrehter Phase<br>CV10 = 2 -> A1 blinkt CV110 = 2 -> A1 blinkt mit gedrehter Phase  $CV109 = 2 -> A1$  blinkt CV110 =  $2 -> A1$  blinkt mit gedrehter Phase<br>CV109 = 4 - $> A2$  blinkt CV110 = 4 - $> A2$  blinkt mit gedrehter Phase  $CV109 = 4 \rightarrow A2$  blinkt CV110 = 4  $\rightarrow$  A2 blinkt mit gedrehter Phase<br>CV109 = 8  $\rightarrow$  A3 blinkt CV110 = 8  $\rightarrow$  A3 blinkt mit gedrehter Phase  $CV110 = 8$  -> A3 blinkt mit gedrehter Phase  $CV109 = 16 \rightarrow A4$  blinkt  $CV110 = 16 \rightarrow A4$  blinkt mit gedrehter Phase Eine Kombination (Summe der Einzelwerte) ist natürlich möglich.

# **Digitalbetrieb**

### **Inbetriebnahme des Decoders**

Beim Einschalten einer Energiesparlampe, erzeugt diese zunächst eine Grundhelligkeit, bevor sie dann langsam die maximale Helligkeit erreicht. Dieser Effekt kann den Ausgängen des Decoders wie folgt zugeordnet werden.

Am Steuergerät die Adresse 4 eingeben. Der Decoder funktioniert, je nachdem mit welchem Datenformat er angesprochen wurde, im DCC-Betrieb mit 28 Fahrstufen oder im Motorola®- Betrieb. Wird der Decoder auf konventionellen Anlagen eingesetzt, so kann er mit einem Gleich- oder Wechselstromfahrgerät gesteuert werden. Die Betriebsart wird vom Decoder automatisch erkannt. Der Zustand der Funktionen F0 - F12 kann für den Analogbetrieb über die CVs 13 und 14 festgelegt werden. Die Programmierung kann im DCC und Motorola-Format erfolgen.

### **Auslieferungszustand**

Der Decoder ist voreingestellt auf die Adresse 4. Er schaltet automatisch zwischen den Datenformaten und Analogbetrieb um. In der Werkseinstellung sind die Ausgänge wie folgt eingestellt.

F0 schaltet A0v und A0h, fahrtrichtungsabhängig

- F1 schaltet A1
- F2 schaltet A2
- F3 schaltet A3
- F4 schaltet A4

# **Funktionsausgänge**

### **Einfaches Function Mapping**

Die nachfolgenden Einstellmöglichkeiten des Decoders sind nur beim einfachen Function Mapping (CV96=0) möglich. Im einfachen Function Mapping können die Zuordnungen der Schaltaufgaben wie Beleuchtung, Sonderfunktionsausgänge den Funktionstasten F0 bis F12 der Digitalzentrale frei zugeordnet werden. Der Wert, welcher in eine CV des Function Mappings geschrieben wird, bestimmt die Funktionen, die über eine der CV zugewiesenen Funktionstaste geschaltet werden können. Dazu dienen die CVs 33 bis 46 nach folgendem Schema.

> In der CV182 werden die Einstellungen für den Flackerrythmus, sowie für die Helligkeitsänderung wie folgt eingetragen:

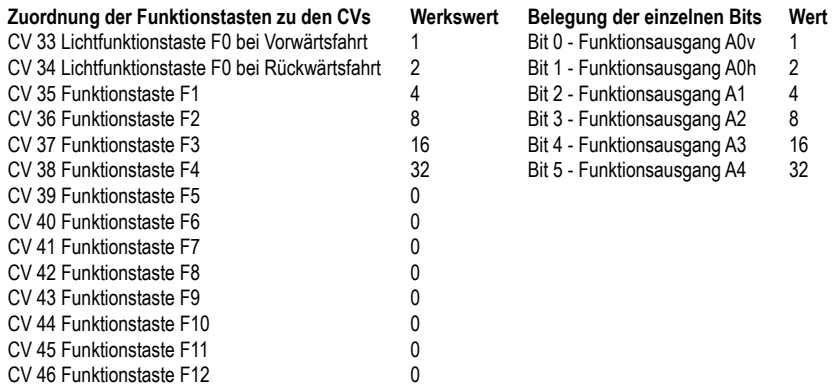

### **Fahrtrichtungsabhängige Ausgänge A1 - A4**

In den CVs 113 (Fahrtrichtung vorwärts) und 114 (Fahrtrichtung rückwärts) kann festgelegt werden, welcher Funktionsausgang A1 - A4 jeweils ausgeschaltet werden soll. Ist ein solcher Ausgang über eine Funktionstaste eingeschaltet, wird er in der gewünschten Fahrtrichtung automatisch ausgeschaltet.

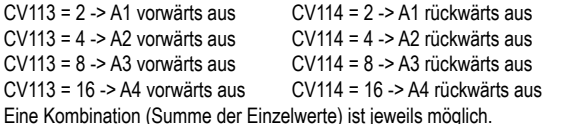

## **Ausgänge dimmen**

Die Funktionsausgänge A0 bis A4 können auf eine beliebige Dimmung eingestellt werden. Diese Einstellungen werden in den CVs 116 (A0v/A0h), 117 (A1), 118 (A2), 119 (A3) und 120 (A4) abgelegt.

# **Ausgänge ein- und ausblenden**

Wird der Ausgang ein- oder ausgeschaltet, so wird er weich ein- oder ausgeblendet. In der CV186 kann festgelegt werden, welcher Ausgang diese Blendfunktion erhalten soll.

- CV186 = 1 -> Blendfunktion für A0v/A0h
- CV186 = 2 -> Blendfunktion für A1
- CV186 = 4 -> Blendfunktion für A2
- CV186 = 8 -> Blendfunktion für A3
- CV186 = 16 -> Blendfunktion für A4

#### Eine Kombination (Summe der Einzelwerte) ist möglich

Die Einstellung der CV187 gibt vor, wie schnell die Blendfunktion arbeiten soll. Die Schrittweite ist CV-Wert \* 1ms.

#### **Blinkende Ausgänge**

### **Energiesparlampeneffekt beim Einschalten der Funktionsausgänge**

In der CV 183 kann festgelegt werden, welcher Ausgang diesen Effekt erhalten soll.

CV183 = 1 -> Effekt für A0v/A0h CV183 = 2 -> Effekt für A1 CV183 = 4 -> Effekt für A2 CV183 = 8 -> Effekt für A3 CV183 = 16 -> Effekt für A4

Eine Kombination (Summe der Einzelwerte) ist möglich.

#### **Ausgänge mit Einschalteffekt einer Leuchtstofflampe**

Auch der Einschalteffekt einer Neonröhre kann an den Funktionsausgängen ausgegeben werden. Dieser Effekt besteht aus einer einstellbaren, maximalen Blitzanzahl (zufällig ein Blitz bis maximal eingestellte Blitzanzahl) und einer einstellbaren Blitzzeit, also wie schnell die Blitze aufeinander folgen sollen. In der CV 188 kann festgelegt werden, welcher Ausgang diese Effekt erhalten soll. CV188 = 1 -> Effekt für A0v/A0h CV188 = 2 -> Effekt für A1  $CVI88 = 4$  ->  $Fffekt für A2$ CV188 = 8 -> Effekt für A3 CV188 = 16 -> Effekt für A4 Eine Kombination (Summe der Einzelwerte) ist möglich. Die Blitzzeit wird über die CV 189 in 5ms Schritten eingestellt. Die maximale Blitzanzahl in CV 190.

Die Grundhelligkeit ist über die CV184 einstellbar. Die Einstellung der CV185 gibt vor, wie schnell der Endwert der Helligkeit (PWM1 in CVs 116 - 120) erreicht werden soll. Die Schrittweite ist CV-Wert \* 5ms.

## **Einstellbare PWM - Frequenz Funktionsausgänge**

Die Ausgangsspannung eines Funktionsausganges ist mit einer vorgegebenen Frequenz pulsweitenmoduliert (PWM). Die Funktionsausgänge des Decoder arbeiten in Werkseinstellung mit einer Frequenz von 156 Hz. Diese Frequenz kann gemeinsam für alle Ausgänge A0 bis A4 auf 24 kHz erhöht werden. Ein typischer Anwendungsfall kann eine elektrische Kupplung sein. Erst mit der höheren Frequenz "flattern" diese Kupplungen nicht mehr. Die Frequenzumschaltung ist in der CV50 im Bit3 einstellbar.

Bit 3 = 0 -> 156Hz, Bit 3 = 1 -> 24KHz

## **Feuerbüchsenflackern**

Den Ausgängen A0v/A0h, A1 bis A4 kann ein zufälliges Flackern zugeordnet werden. Dieser Effekt wird z.B. für das Flackern einer Feuerbüchse eingesetzt. In der CV 181 kann festgelegt werden, welcher Ausgang diesen Effekt erhalten soll.

CV181 = 1 -> Effekt für A0v/A0h

- CV181 = 2 -> Effekt für A1
- $CVI81 = 4$  ->  $Fffekt für A2$
- CV181 = 8 -> Effekt für A3
- CV181 = 16 -> Effekt für A4

Eine Kombination (Summe der Einzelwerte) ist möglich.

# **Programmierung**

Die Grundlage aller Einstellmöglichkeiten des Decoders bilden die Configurations-Variablen (CV's) gemäß der DCC-Norm. Der Decoder kann mit der PIKO SmartControl, PIKO SmartControl*light*, sowie DCC-und Motorolazentralen programmiert werden

### **Programmierung mit DCC-Geräten**

Benutzen Sie das Programmiermenü Ihrer DCC Zentrale, um die Decoder CVs per Register, CV direkt oder Page Programmierung auszulesen und zu programmieren. Es ist ebenfalls möglich den Decoder per Hauptgleisprogrammierung mit einer DCC Digitalzentrale zu programmieren.

### **Programmierung von langen Adressen ohne Programmiermenü**

Wird die Programmierung mit Zentralen durchgeführt, die die Programmierung nicht mit einem Eingabemenü unterstützen, muss der Wert für CV 17 und CV 18 errechnet werden. Hier die Anleitung zur Programmierung der Adresse 2000.

- Teilen Sie den Adresswert durch 256 (2000:256 = 7 Rest 208).
- Nehmen Sie das Ganzzahlergebnis (7) und addieren Sie 192 hinzu.
- Tragen Sie das Ergebnis (199) als Wert in CV 17 ein.
- Tragen Sie den Rest (208) als Wert in CV 18 ein.
- Wichtig: Setzen Sie Bit 5 von CV 29 auf 1, damit der Decoder die lange Adresse auch benutzt.

### **Programmierung mit einer Märklin**® **Zentrale (z.B. 6021)**

Mit einer Märklin® Zentrale können alle CVs programmiert, aber nicht ausgelesen werden. Der Decoder kann auf zwei Arten (a und b, je nach Zentrale) in den Programmiermodus versetzt und dann programmiert werden. 1a. Zentrale aus- und einschalten

- 1b. Zentrale auf "Motorola alt" stellen (6021 DIP 2 = off), Zentrale aus- und einschalten
- 2a. Adresse des Decoders anwählen und Licht einschalten
- 2b. Zentrale auf "stop" stellen und Adresse 80 anwählen

3a. Bei stehender Lok (Fahrstufe 0) die Fahrtrichtungsumschaltung 5-8 mal hintereinander betätigen, bis die Beleuchtung blinkt

3b. Bei stehender Lok die Fahrtrichtungsumschaltung betätigen und halten, Zentrale auf "go" stellen und ca. 12 Sekunden warten

- 4. An der Zentrale die Nummer der zu programmierenden CV wie eine Lokadresse eingeben
- 5. Die Fahrtrichtungsumschaltung betätigen (5a und 5b). Die hintere Beleuchtung blinkt 4 x schnell (nur 5a)
- 6. Den gewünschten Wert für die CV wie eine Lokadresse an der Zentrale eingeben

7. Die Fahrtrichtungsumschaltung kurz betätigen (7a und 7b). Jetzt blinkt die hintere Beleuchtung 4 x langsam (nur 7a)

Falls weitere CVs programmiert werden sollen Punkt 4-7 wiederholen

Wenn die Programmierung beendet werden soll, die Zentrale auf stop" schalten, oder die Adresse, 80" eingeben und kurz die Fahrtrichtungsumschaltung betätigen. Da bei der Programmierung mit einer Motorola® Digitalzentrale von Märklin® nur Eingaben von 01 bis 80 möglich sind, muss der Wert "0" über die Adresse als "80" eingegeben werden.

### **Technische Daten**

- Adressen: 1-9999 (lange DCC Adresse), 1-255 (Motorola®)
- Belastung: 0,6 A Gesamtbelastung, je Ausgang max. 0,3 A,

(A0h, A1, A4 zusammen. 0,3A und A0v, A2, A3 zusammen 0,3 A)

Größe: 20 x 12 x 2,2 mm